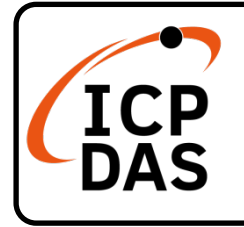

## **ECAT-2016 series Quick Start**

## **Packing List**

In addition to this guide, the package includes the following items:

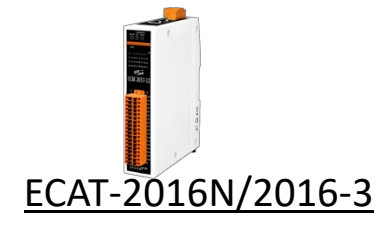

## **Technical Support**

[service@icpdas.com](mailto:service@icpdas.com) [www.icpdas.com](http://www.icpdas.com/)

How to search for ESI, manuals and spec information on ICP DAS website.

For Mobile Web

**Resources**

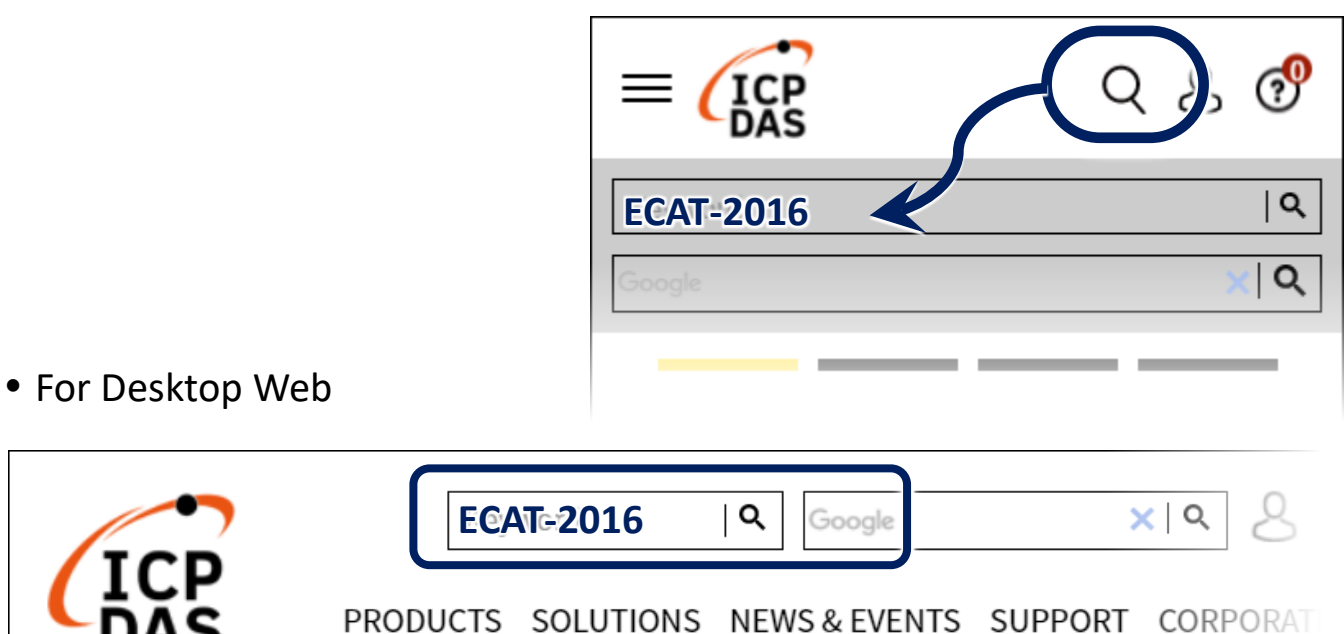

## **Related Information**

For more detailed information related to the manual, hardware manual:

<http://www.icpdas.com/en/download/index.php?model=ECAT-2016N>

<http://www.icpdas.com/en/download/index.php?model=ECAT-2016-3>

# **1 Connecting the Power and Host**

### **※Switch on module and connect it to an EtherCAT network**

## **A** NOTE:

**Attaching an ESC directly to an office network will result in network flooding, since the ESC will reflect any frame – especially broadcast frames – back into the network (broadcast storm).**

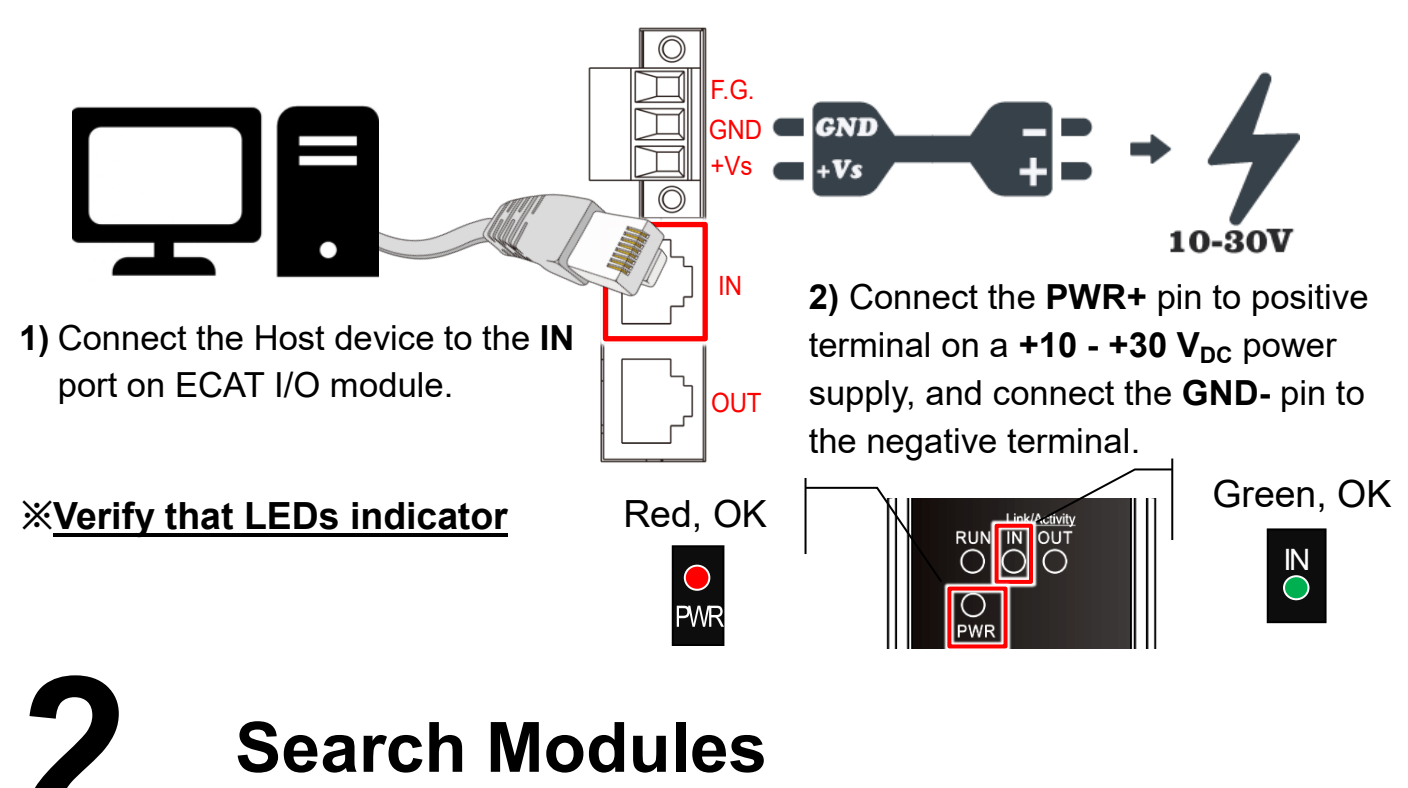

#### **ESI file**

The latest ESI file (**ECAT-2016….xml**) can be downloaded from website at

**C** ECAT-2016 Series EtherCAT Slave Information(ESI).xml

#### **Install the ESI file**

Copy the **"ECAT-2016….xml"** file to the Master Tools installation folder, as indicated in the table below.

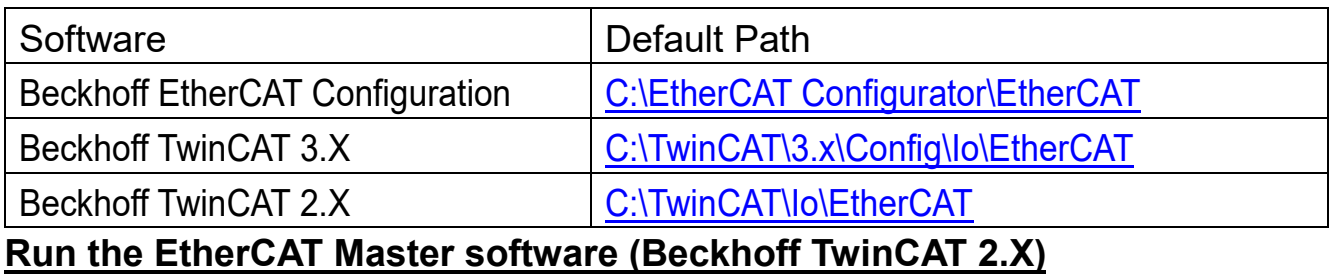

Switch on power and execute the TwinCAT System Manager (Config mode)

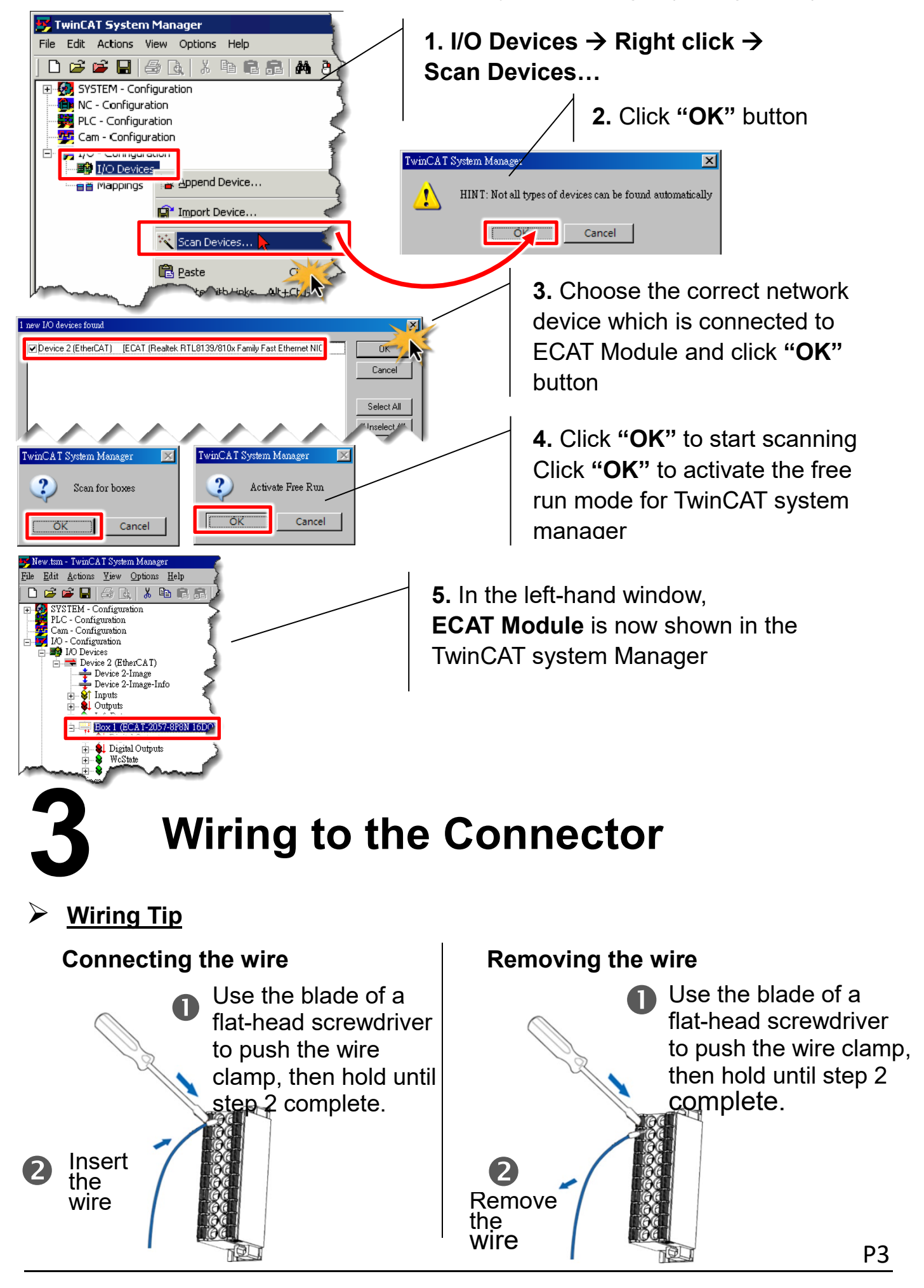

#### **Wire Diagrams**

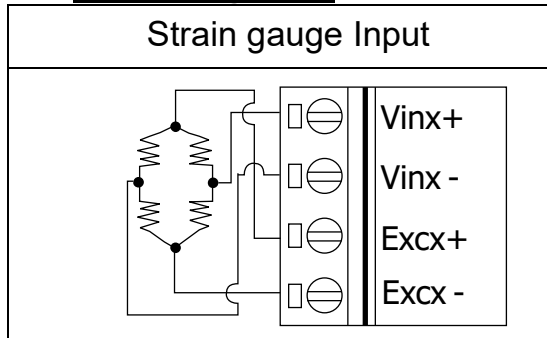

 **Connect Strain gauge channel 0** NOTE: Use Stable Signal Source (e.g., Dry Battery)

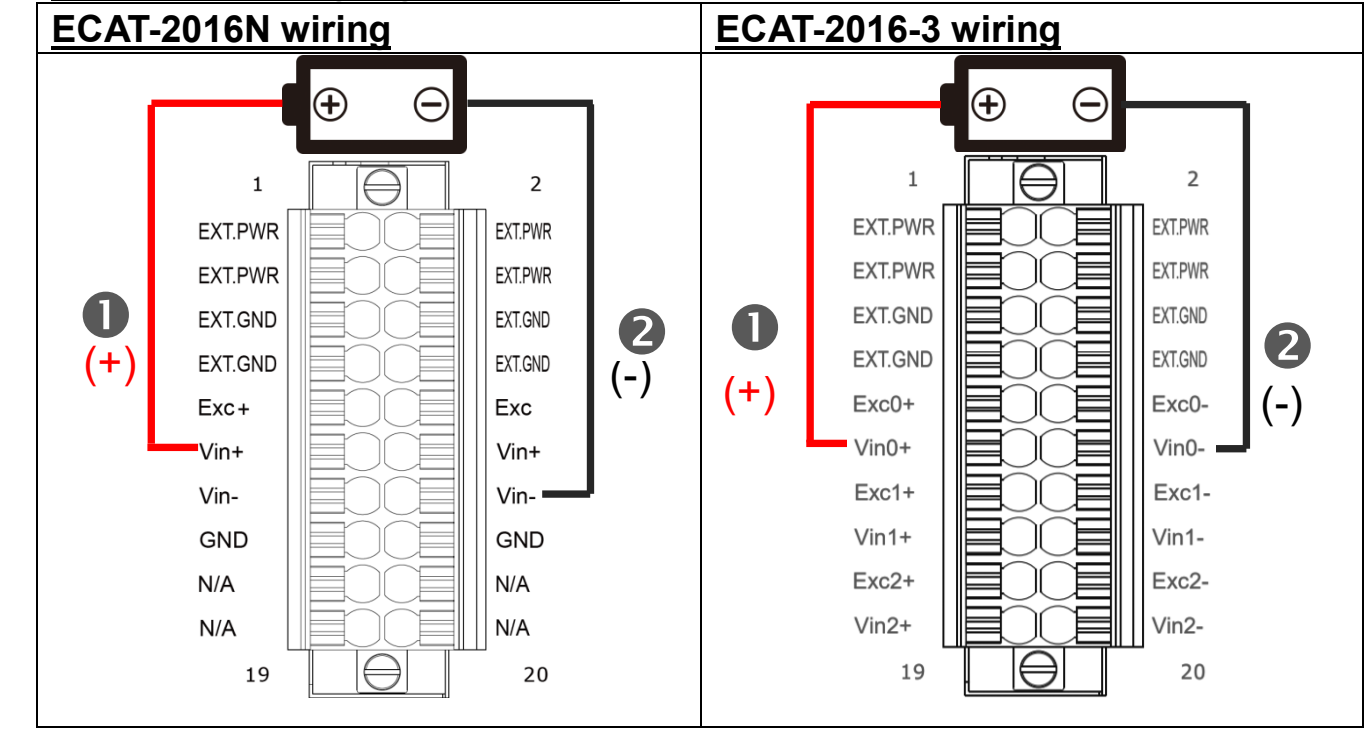

#### **Verifying the Strain guage Functionality**

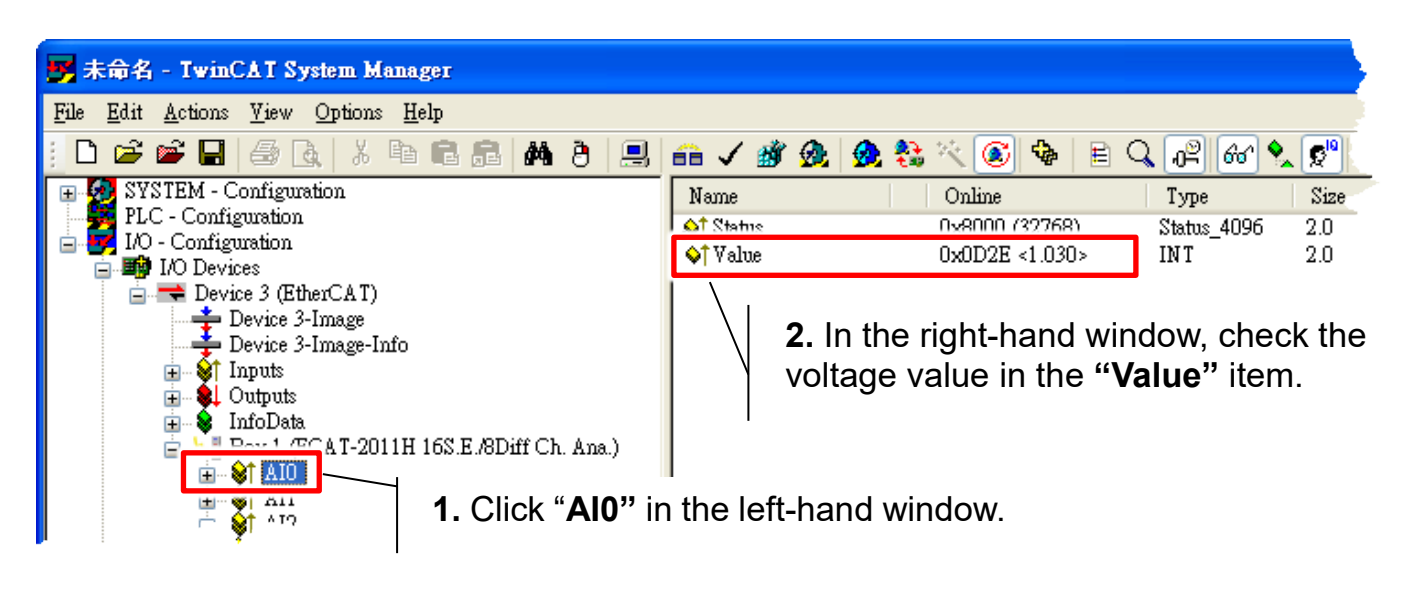